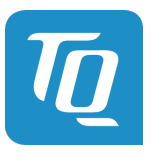

Doc.-Nr.: KTX2.A-MAN.de Revision 0101

# **KTX2 Mode-S Transponder Standard**

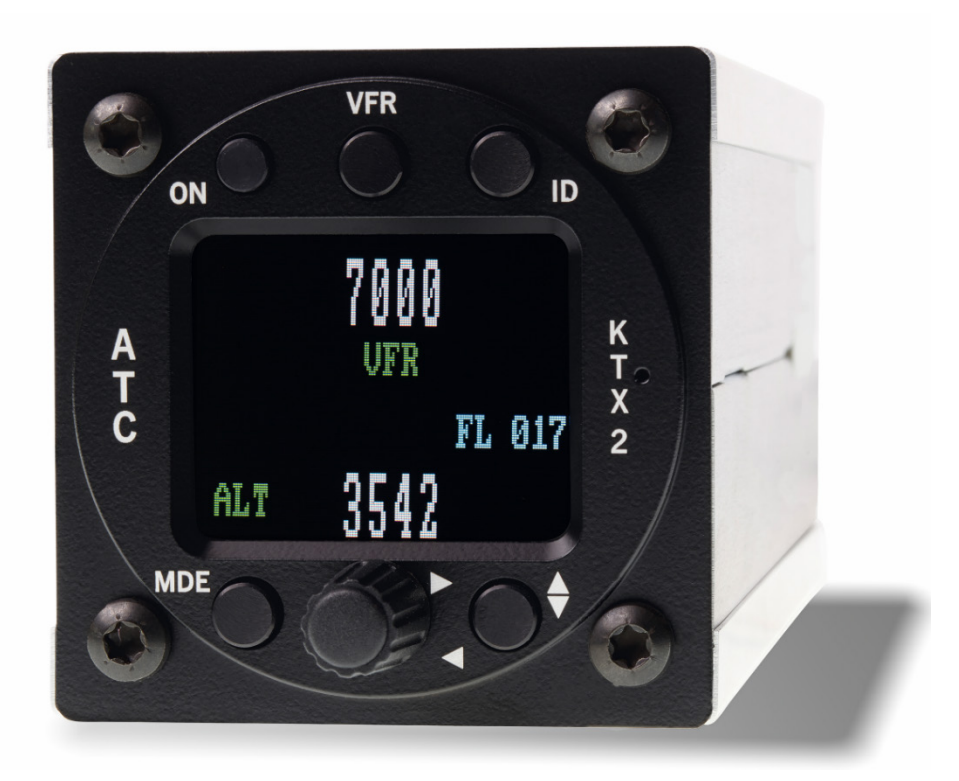

Artikelnr. 286043= KTX2-S (Standard)

# **Benutzer- und Installations-Handbuch**

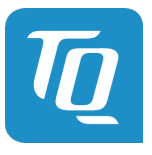

#### **Revisionsliste**

<span id="page-1-0"></span>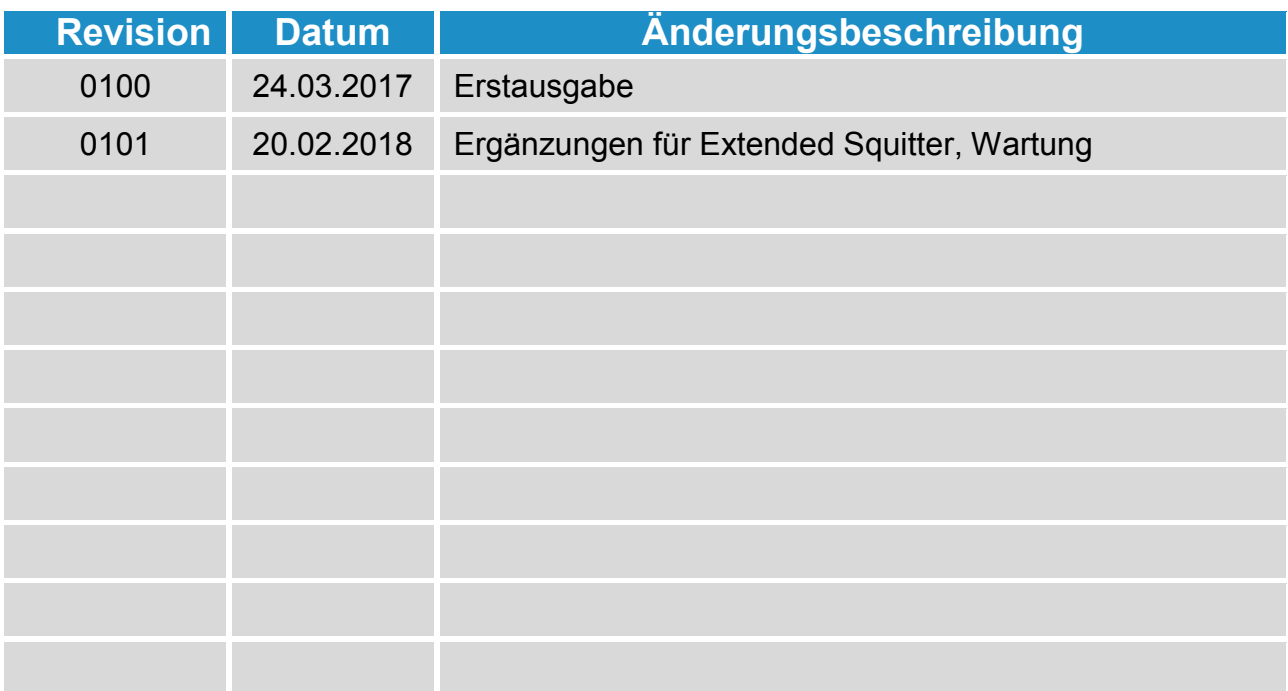

## **Service Bulletins (SB)**

<span id="page-1-1"></span>Service-Bulletins sind in das Handbuch einzufügen und in dieser Tabelle einzutragen.

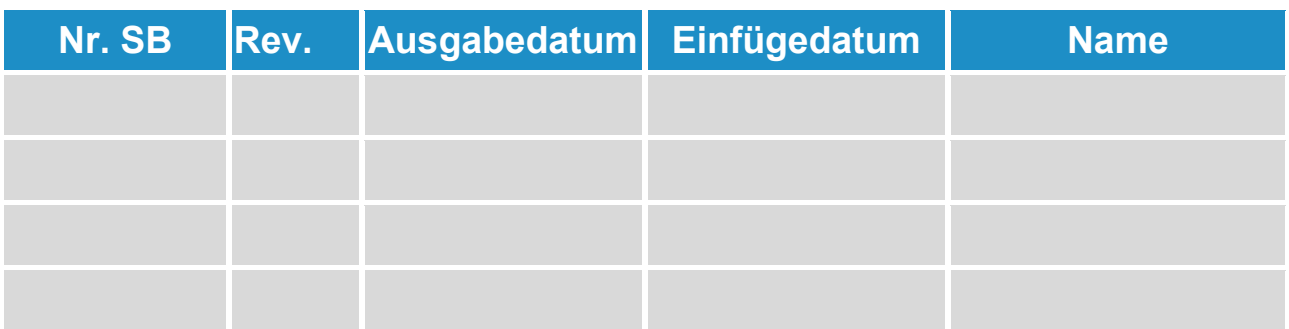

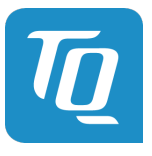

# **Änderungshistorie**

<span id="page-2-0"></span>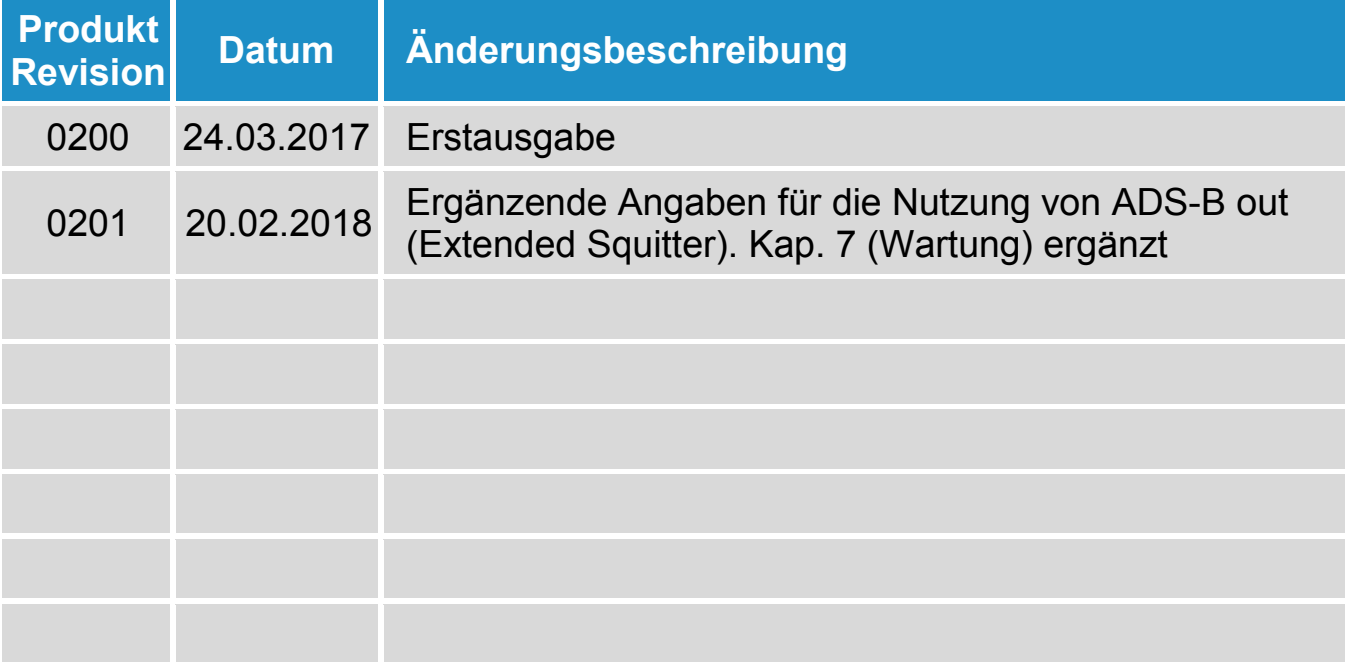

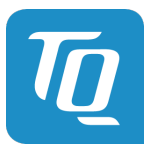

# **Inhaltsverzeichnis**

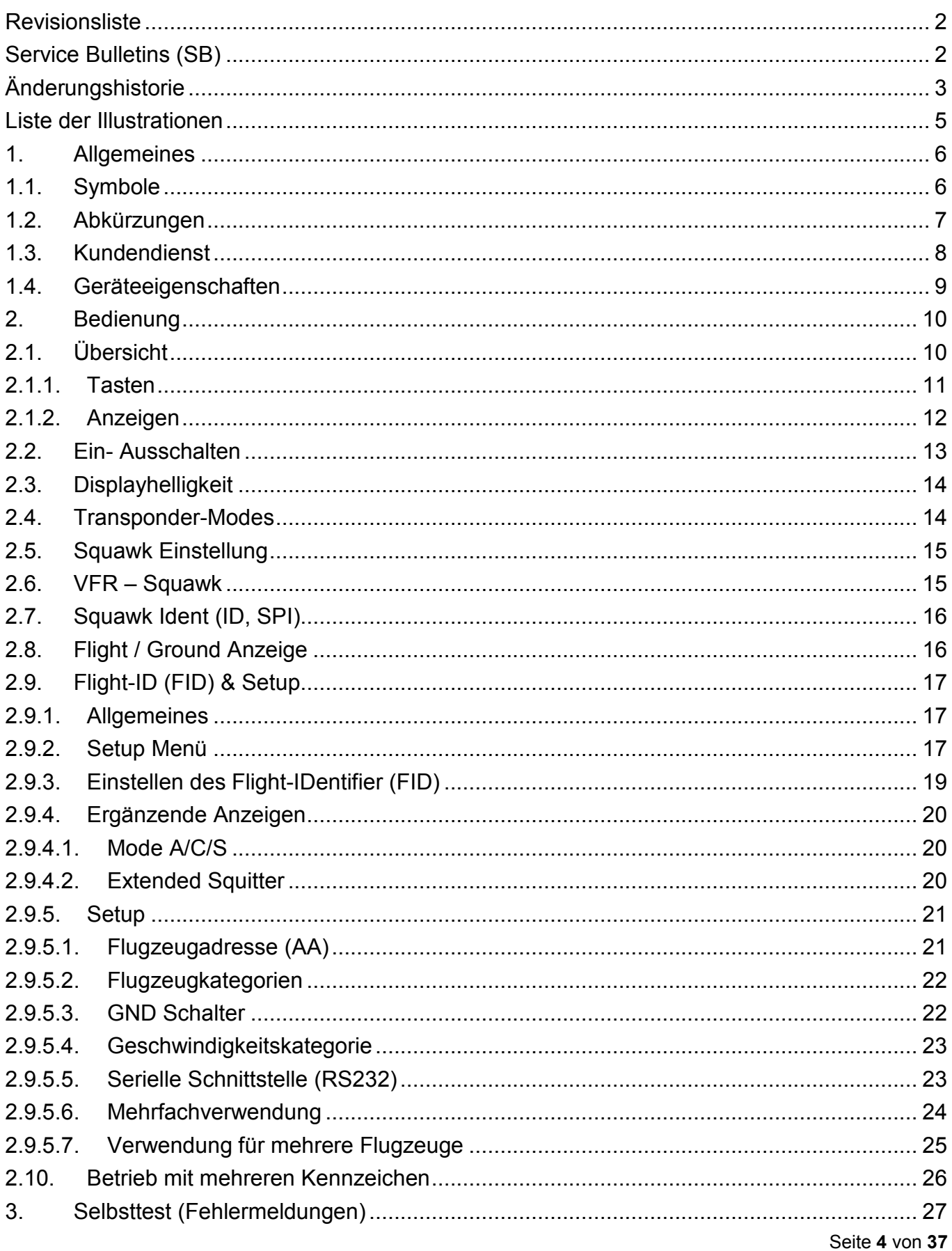

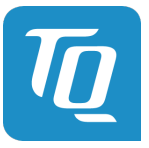

#### **KTX2 Mode-S Transponder**

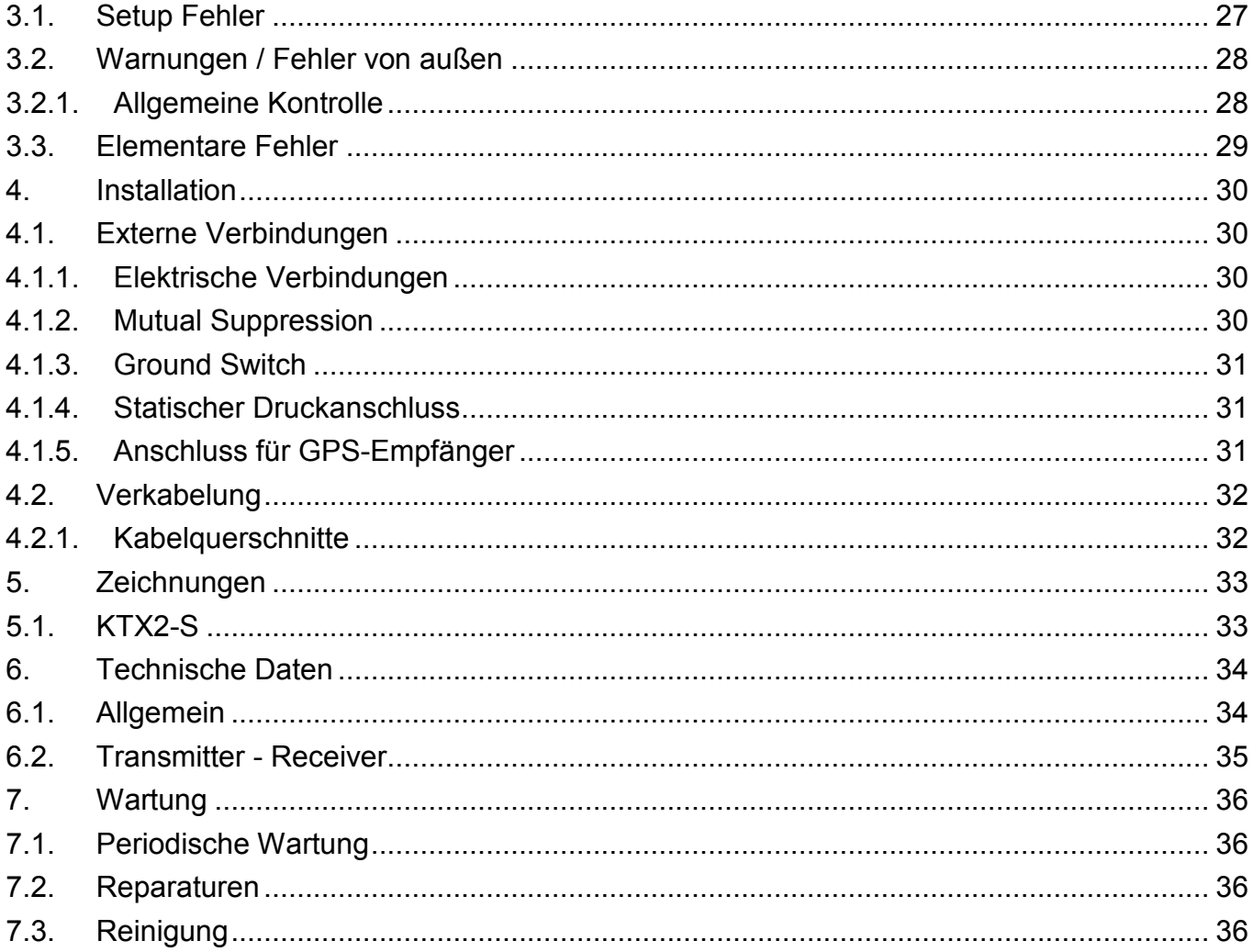

## **Liste der Illustrationen**

<span id="page-4-0"></span>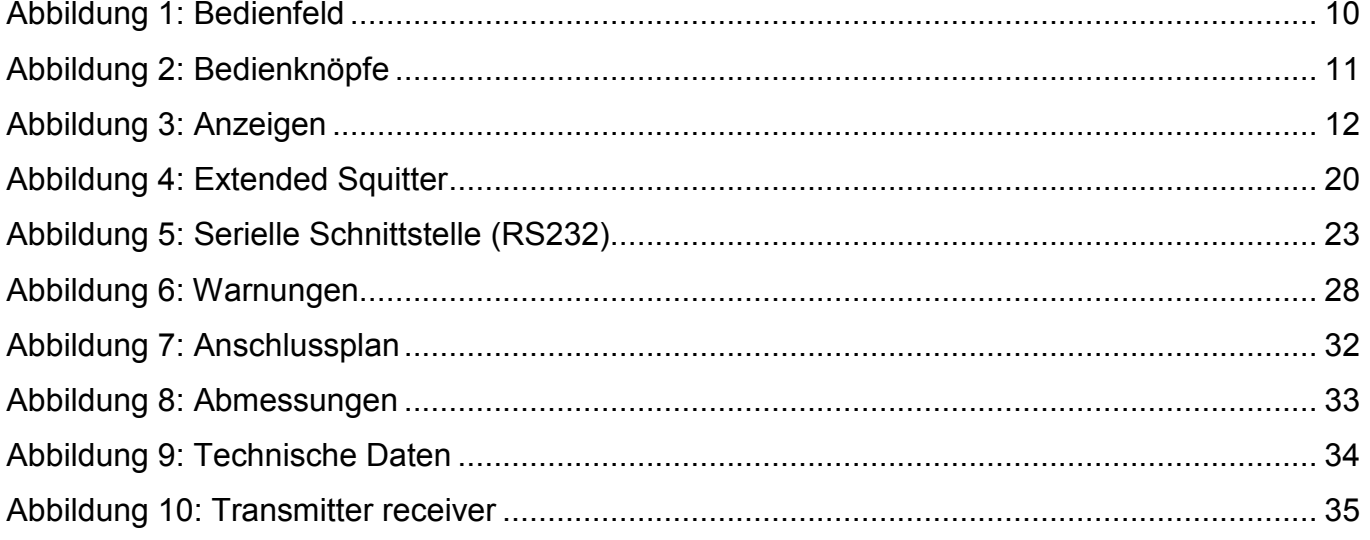

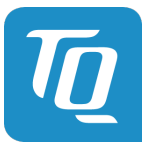

#### <span id="page-5-0"></span>**1. Allgemeines**

Dieses Handbuch enthält Informationen über die physikalischen, mechanischen und elektrischen Eigenschaften und die Beschreibung von Einbau und Bedienung des Mode-S-Transponders KTX-2.

#### <span id="page-5-1"></span>**1.1. Symbole**

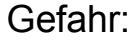

Hinweise, deren Nichtbeachtung Personenschäden durch elektrische Strahlung und Entzündung von brennbarem Material verursachen kann.

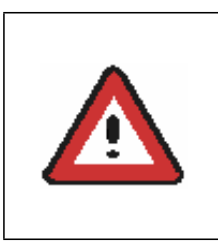

Achtung:

Hinweise, deren Nichtbeachtung zu Schäden am Gerät oder an anderen Teilen der Ausrüstung führen kann bzw. die korrekte Funktionalität des Gerätes beeinflusst.

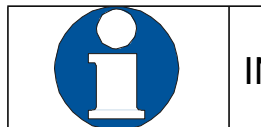

INFORMATION

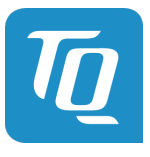

# <span id="page-6-0"></span>**1.2. Abkürzungen**

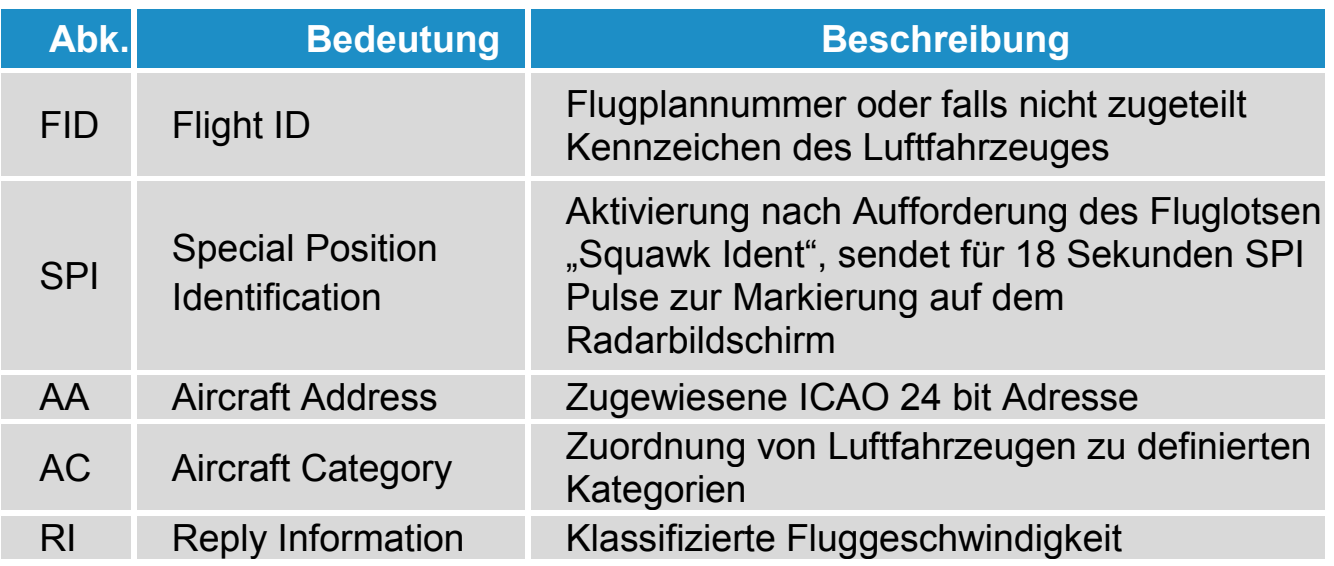

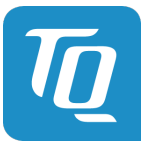

#### <span id="page-7-0"></span>**1.3. Kundendienst**

Für die schnellstmögliche Bearbeitung von Rücksendungen folgen Sie bitte<br>den Instruktionen des Eingabeformulars für Reklamationen und den Instruktionen des Eingabeformulars für Reklamationen und Rücksendungen im Service-Bereich des TQ-Systems Web-Portals unter

[www.tq-avionics.com](file://tq-net.de/shares/team/EW_Projekte/TQ_Aviation/KTX2.0200/02_Dokumente/MAN/www.tq-avionics.com)

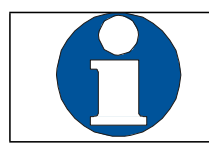

Vorschläge zur Verbesserung unserer Handbücher sind erwünscht. Kontakt: [info@tq-avionics.com](file://tq-net.de/shares/team/EW_Projekte/TQ_Aviation/KTX2.0200/02_Dokumente/MAN/info@tq-avionics.com)

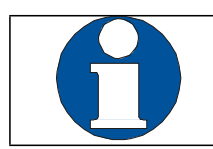

Informationen zu Softwareupdates sind bei TQ erhältlich: [www.tq-avionics.com](file://tq-net.de/shares/team/EW_Projekte/TQ_Aviation/KTX2.0200/02_Dokumente/MAN/www.tq-avionics.com)

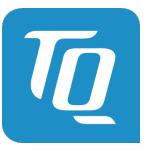

#### <span id="page-8-0"></span>**1.4. Geräteeigenschaften**

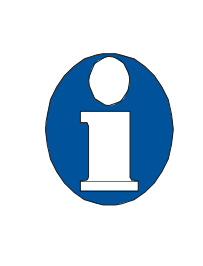

Um den Transponder im Mode-S betreiben zu können, muss die "ICAO 24-Bit Aircraft Address" für das betreffende Luftfahrzeug bei der zuständigen nationalen Luftfahrtbehörde (rechtzeitig) beantragt werden. Der zugeteilte Code muss am Transponder eingegeben werden (siehe Kapitel 2.9 "Flight-ID" (FID) & Set-Up").

- Class 1 Level 2els Non-Diversity Mode-S-Transponder für Bodenstationsabfragen auf 1030 MHz und Beantwortung auf 1090 MHz
- Beantwortung von Abfragen der (Sekundär-) Bodenradaranlagen
	- o Mode-A Antworten mit dem Squawk (einem von 4096 möglichen Codes; z.B. der Flugplannummer, einem durch die Fluglotsen zugewiesenen Squawk oder dem VFR Squawk 7000)
	- o Mode-C Antworten mit kodierter Flughöhe
	- o Mode-S Antworten mit Aircraft Address und Flight Level
	- o Event Squitter mit ID Information
	- o Extended Squitter mit Positionsdaten
- IDENT-Funktion zur Aktivierung des "Special Position Identification"-Pulses (SPI) für 18 Sekunden, nach Aufforderung "Squawk Ident" durch Fluglotsen
- Maximale Flughöhe 30 000 ft; maximale Geschwindigkeit 250 kt
- Anzeige beinhaltet Squawk-Code, Betriebsart und barometrische Flughöhe
- Hochgenauer, temperaturkompensierter Piezowiederstand-Drucksensor
- RS232 Schnittstelle mit Anschlussmöglichkeit des mutual-suppression-bus und weight-on-wheels switch. Außerdem kann ein geeigneter GPS-Empfänger für Extended Squitter angeschlossen werden.
- Acht Einträge für AA-/AC-Code, FID, Ground Switch und RI-Code

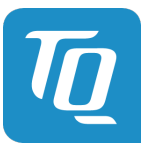

## <span id="page-9-0"></span>**2. Bedienung**

# <span id="page-9-1"></span>**2.1. Übersicht**

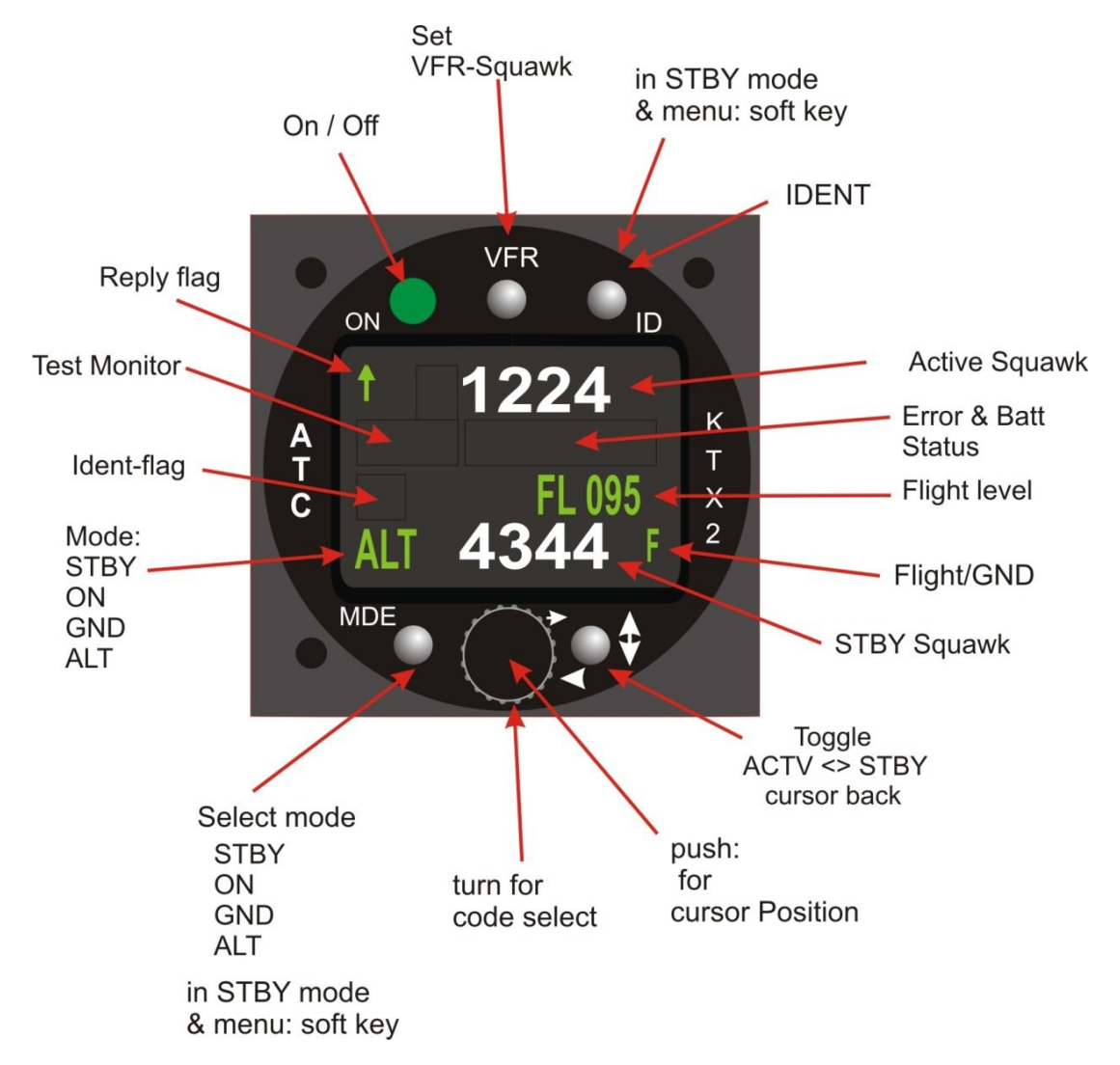

<span id="page-9-2"></span>Abbildung 1: Bedienfeld

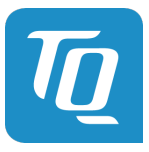

#### **2.1.1. Tasten**

<span id="page-10-0"></span>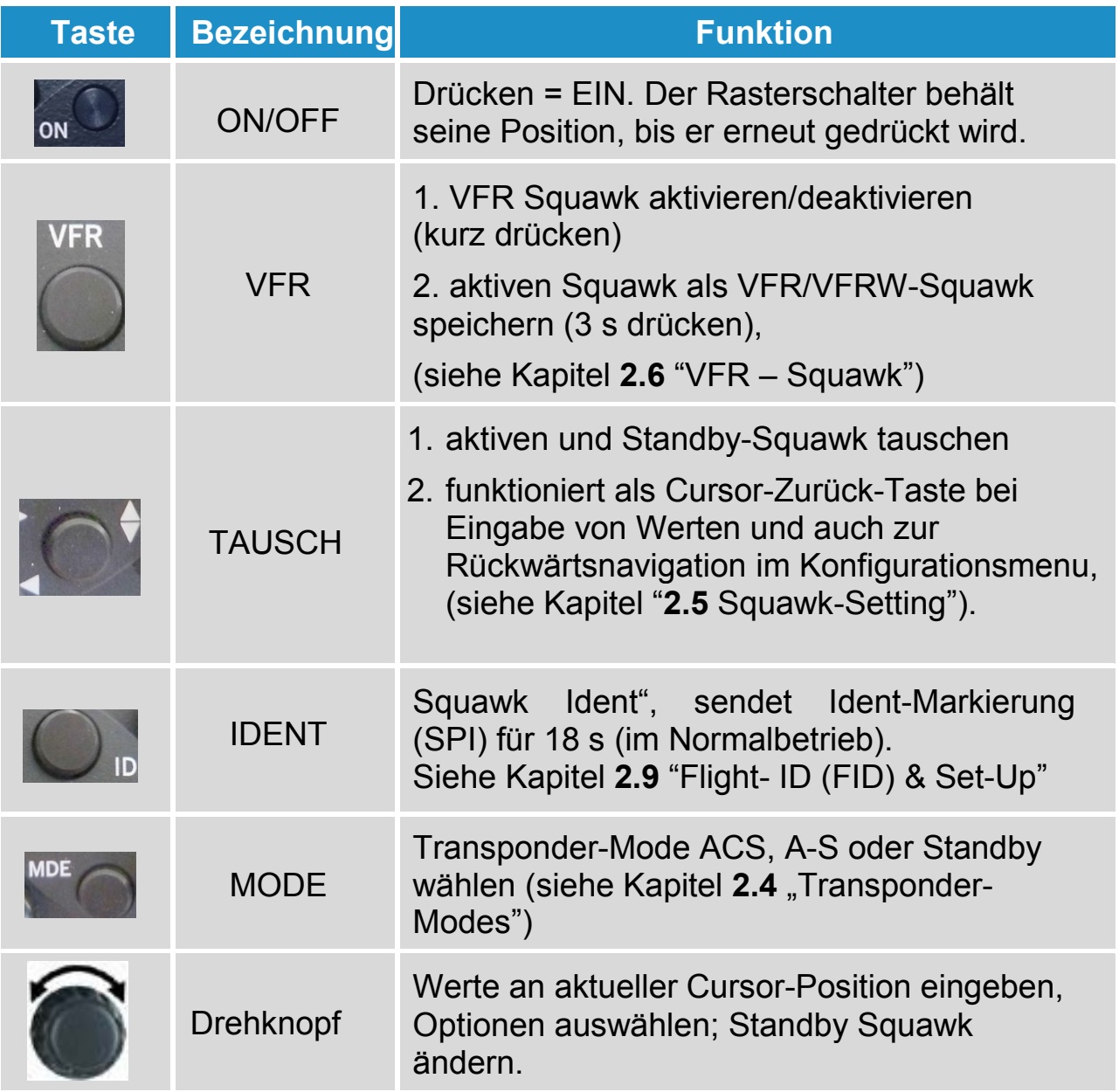

<span id="page-10-1"></span>Abbildung 2: Bedienknöpfe

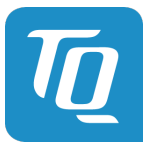

# **2.1.2. Anzeigen**

<span id="page-11-0"></span>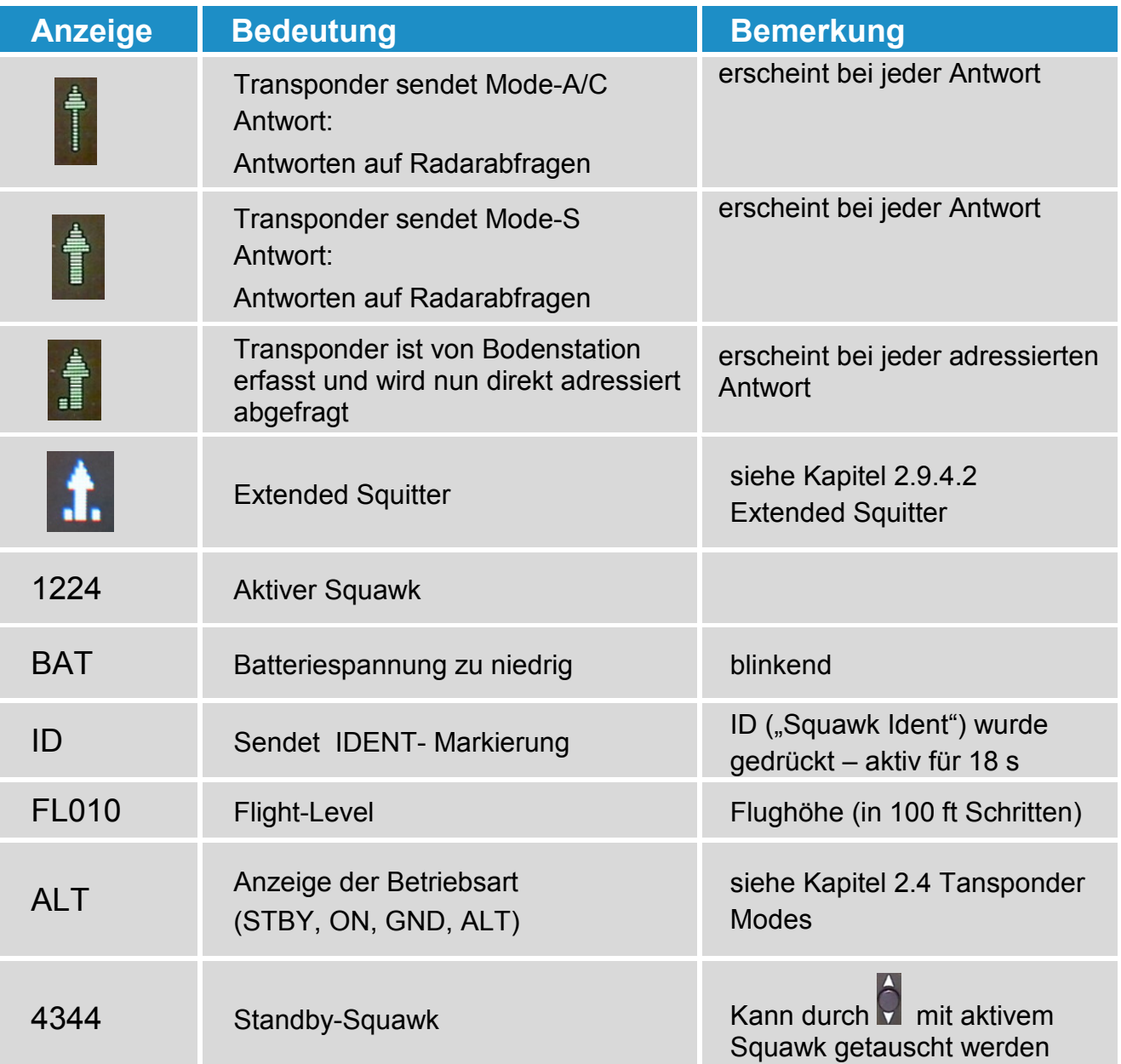

<span id="page-11-1"></span>Abbildung 3: Anzeigen

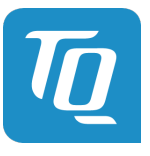

#### <span id="page-12-0"></span>**2.2. Ein- Ausschalten**

Die Ein/-Ausschaltung erfolgt über einen Rast/-Druckschalter.

Nach dem Einschalten erscheint eine Anzeige mit (Beispiel):

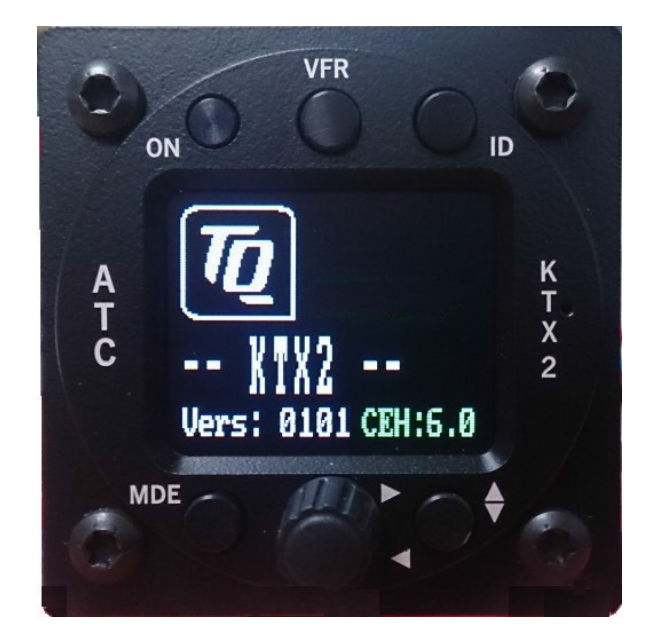

Geräte Name

KTX2

Software-Version z.B. V0101

Firmware-Version z.B. FPGA: 6.0 (2 Sekunden später)

Nach ca. 8 Sekunden erscheint das normale Arbeitsfenster und der Mode ALT wird automatisch gesetzt. Falls ein weight-on-wheels switch installiert ist und das Flugzeug am Boden steht, wird der Bodenmodus aktiviert und "GND" rechts unten angezeigt.

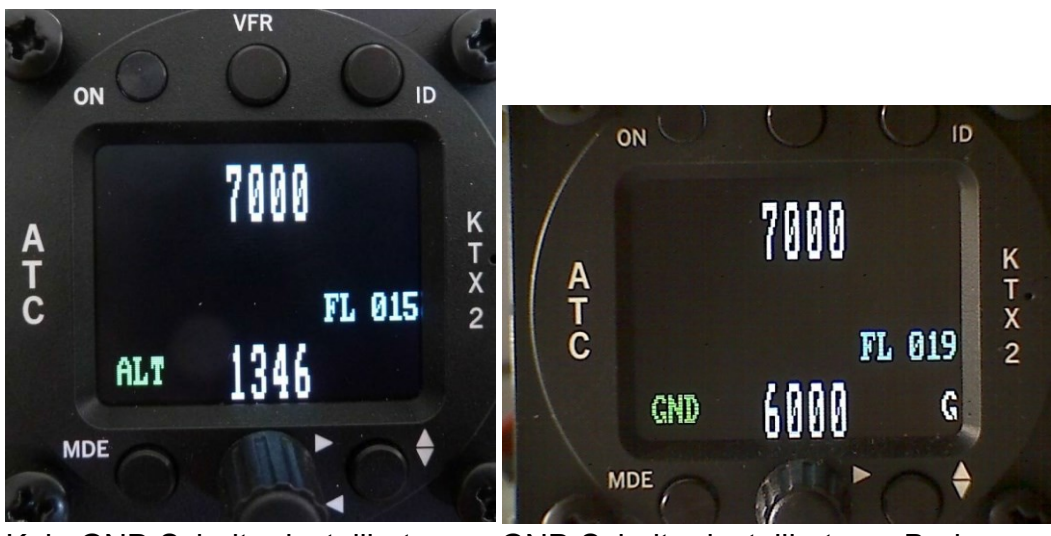

Kein GND Schalter installiert GND Schalter installiert, am Boden

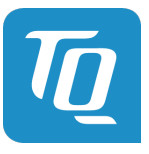

# <span id="page-13-0"></span>**2.3. Displayhelligkeit**

Die Taste **MDE** mehrfach drücken, bis STBY erscheint, dann die Taste ID ca. 2 Sek. Drücken.

Rechts oben erscheint DIM x, Veränderung mit Drehknopf. Zurück zum Normalbetrieb erfolgt automatisch nach ca. 5 Sekunden.

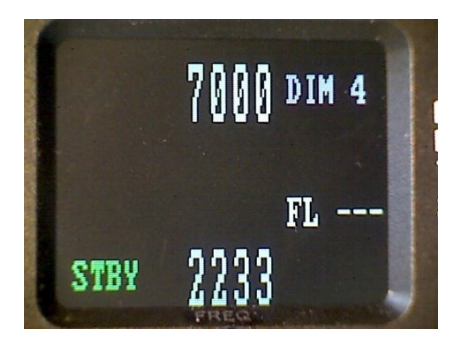

#### <span id="page-13-1"></span>**2.4. Transponder-Modes**

Der eingestellte Mode wird links unten angezeigt.

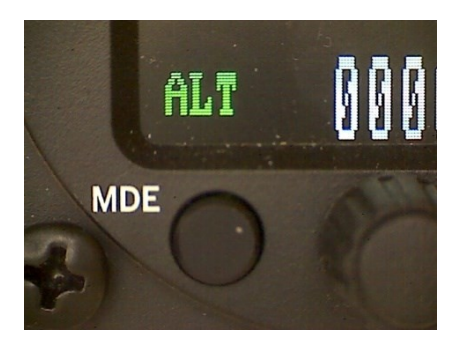

- STBY Der Transponder ist an aber antwortet auf keine Abfrage.
- GND Der Transponder antwortet auf Mode-S Abfragen des Boden-Radars.
- ON Der Transponder antwortet auf alle Abfragen, nur die Höhenangaben sind unterdrückt.
- ALT Der Transponder beantwortet alle Abfragen.

Im Fluge soll immer der Mode ALT eingestellt sein, außer man erhält gegenteilige Anweisungen vom Kontroller.

Während des Rollens am Boden sollte auf GND gestellt werden, sofern die Installation keinen weight-on-wheels switch enthält.

In diesem Falle erfolgt dies automatisch.

Die Mode-Auswahl erfolgt durch wiederholtes Drücken der Taste MDE.

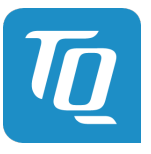

Zur Aktivierung bzw. Deaktivierung des Extended Squitter die MDE-Taste länger als 2 Sekunden gedrückt halten.

#### <span id="page-14-0"></span>**2.5. Squawk Einstellung**

Der aktive Squawk wird oben angezeigt, unten wird der Standby-Squawk angezeigt und verändert.

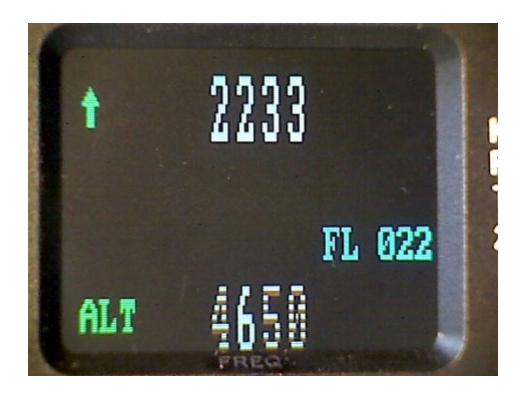

Einstellen des Standby-Squawks:

- Durch Drehen oder Drücken des Drehknopfes wird Squawk-Eingabe aktiviert. Der Cursor (grau-setzen der anderen Stellen) wird durch Drücken betätigt, mit dem Drehknopf werden die Ziffern eingestellt.
- Mit Tauschtaste (vertikale Pfeile) erfolgt der Austausch der Standby- mit der aktiven Zeile (neuer Squawk jetzt oben).

#### <span id="page-14-1"></span>**2.6. VFR – Squawk**

Die Standardeinstellung für den VFR-Betrieb ist 7000, der Squawk kann jedoch vom Anwender geändert werden.

• VFR-Squawk aktivieren: Die Taste VFR drücken ("VFR" wird angezeigt), hierbei wird der zuvor aktive Squawk zum Standby-Squawk und "VFR" wird angezeigt.

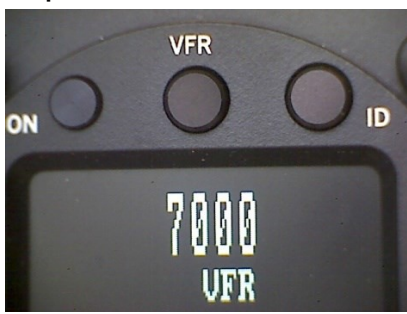

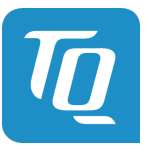

- Wenn VFR angezeigt wird kann ein anderer VFR Transponder Code an der Standby Anzeige durch Drücken und Drehen des Drehknopfes eingestellt werden.
- Zur Speicherung des neuen Codes die VFR-Taste ca. 3 Sekunden gedrückt halten, bis der Buchstabe "S" erscheint.

Dazu darf der Eingabemodus nicht aktiv sein (keine geteilten Zeichen) und die VFR Anzeige unterhalb des aktiven Codes darf nicht angezeigt sein.

#### <span id="page-15-0"></span>**2.7. Squawk Ident (ID, SPI)**

Auf Anforderung des Radar-Kontrollers kann durch Drücken der ID-Taste ein ID-Signal für 18 Sekunden übermittelt werden (wenn nicht im Betriebsmodus STBY).

Dies wird mit den Symbol IDT angezeigt.

#### <span id="page-15-1"></span>**2.8. Flight / Ground Anzeige**

Bei Flugzeugen mit AIR/GROUND Schalter (Weight on wheels) wird "F" (Flight) oder "G" (Ground) in der rechten unteren Ecke automatisch angezeigt.

Diese Funktion muss zuvor im Setup aktiviert werden.

Ist diese Funktion deaktiviert, erscheint die Anzeige nicht und der Betriebsmodus muss manuell eingestellt werden.

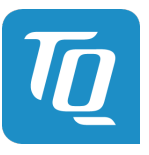

## <span id="page-16-0"></span>**2.9. Flight-ID (FID) & Setup**

#### <span id="page-16-1"></span>**2.9.1. Allgemeines**

Nach der ICAO-Regulierung müssen die Mode-S Daten eine individuelle Identifikation (FID) enthalten, um so einen automatischen Abgleich zwischen Flugplan und Radardaten zu sichern.

Es sind drei Typen von FID's definiert:

- Flugzeugidentifizierung wie spezifiziert in Punkt 7 des ICAO Flugplanes.
- Firmenflugplan z.B. KLM511, BAW213, LH400
- Flugzeug-Registrierung z.B. DEABC, FPQUM

Der FID-Eintrag muss ohne Bindestrich und Leerzeichen linksbündig im Setup eingestellt werden, wobei der verbleibende rechte Teil mit Leerzeichen aufzufüllen ist.

#### <span id="page-16-2"></span>**2.9.2. Setup Menü**

Flight-ID oder Setup Änderungen können nur erfolgen, wenn zuvor der STBY Modus gewählt wurde. Den MDE Schalter wiederholt drücken, bis "STBY" erscheint.

Den ID Schalter drücken und halten.

- "DIM x" (Zum Dimmen) erscheint von 0 bis 5 Sekunden
- "SetFID" (Einstellung der Flight ID) erscheint von 5 bis 8 Sekunden
- "SetUP" (for the Set up menu) erscheint nach 8 Sekunden

Die Taste loslassen, sobald das gewünschte Menü erscheint.

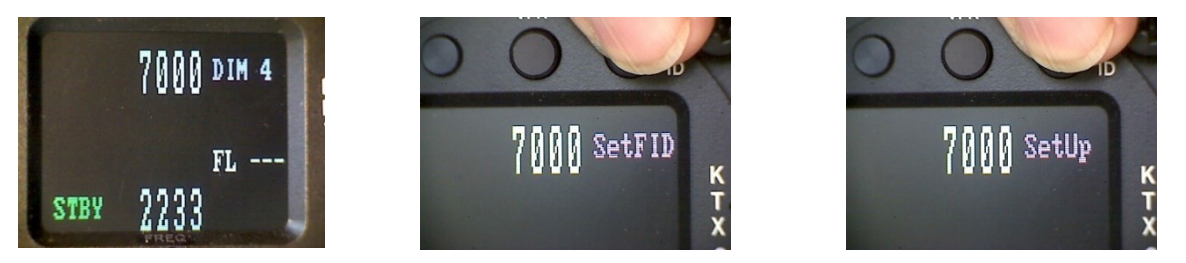

Menüs sind 10 Sekunden aktiv. Erfolgt innerhalb 10 Sekunden keine Eingabe, wird das Menü automatisch beendet.

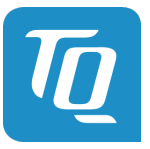

#### KTX2 Setupmenü Start Anzeige

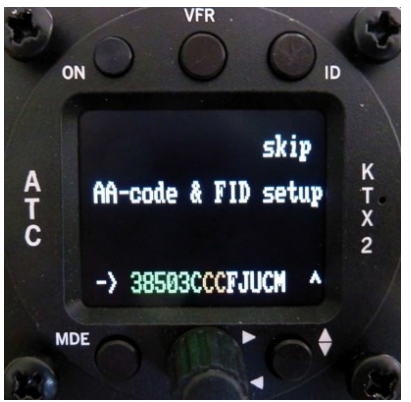

Die Tasten "ID" und "MODE" werden in diesen Menüs als "Softkeys" verwendet. Ihre Funktion wird durch Symbole oder Text direkt neben dem jeweiligen Schalter angezeigt, wobei die jeweils nächstliegenden Tasten für "Skip" oder OK bzw. "->" für Cursor eine Position nach rechts dienen.

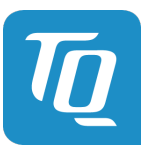

#### **2.9.3. Einstellen des Flight-IDentifier (FID)**

<span id="page-18-0"></span>Die FID wird für die Mode-S Betriebsart benötigt. Kommerzielle Flüge haben gewöhnlich ihre eigenen FIDs. FIDs für die allgemeine Luftfahrt bestehen aus Registrierungsnummer und/oder -buchstaben. Sie ist nicht zu verwechseln mit der 24-bit Aircraft Address.

Die linksseitigen sechs Nummern/Buchstaben sind die 24-Bit Adresse (AA) und die nächsten zwei sind die Flugzeugkategorie (AC). Die FID folgt linksbündig in weißen Zeichen. Die FID darf keine Bindestriche oder Leerzeichen enthalten. Rechts neben der korrekt eingegebenen FID dürfen nur Leerzeichen sein. Die FID beginnt mit dem Code des Nationalstaates der Registrierung. Falls das erste linke Zeichen ein Leerzeichen ist, wird das AA-Setup deaktiviert.

Mit Betätigung des Schalters nächst der Anzeige "Skip" verlässt man das Menü ohne Änderung.

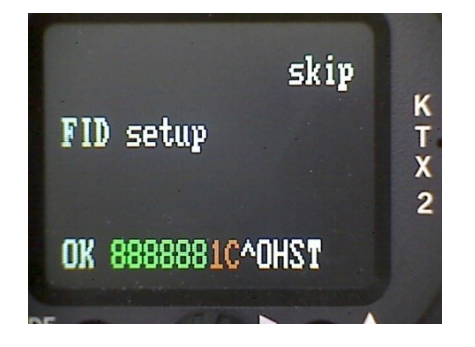

Nur die FID kann in diesem Menü geändert werden.

"^" zeigt die Cursorposition an.

Drücken des ID Schalters (skip) löscht die Eingabe.

Drücken des MDE Schalters (OK) speichert die FID und das Menü endet automatisch nach 10 Sekunden.

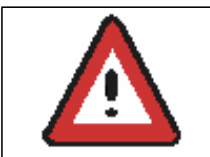

FID linksbündig eingeben ohne Bindestrich oder Leerzeichen (!), z.B. 3FEBA11CDMNWS für die Kennung D-MNWS. Dahinter dürfen nur Leerzeichen sein.

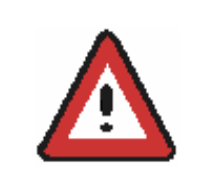

FIDs mit Leerzeichen sind ungültig. Ohne FID ist der Mode-S inaktiv. Nur A/C-Mode ist aktiv Siehe Kapitel [3](#page-26-0) ["Selbst-Test"](#page-26-0) (Fehler)

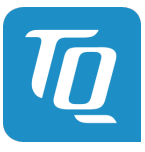

#### <span id="page-19-0"></span>**2.9.4. Ergänzende Anzeigen**

#### **2.9.4.1. Mode A/C/S**

<span id="page-19-1"></span>Bei Antworten erscheinen zusätzliche, nützliche Anzeigen:

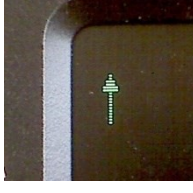

Der dünne Pfeil signalisiert eine Mode-A/C Antwort.

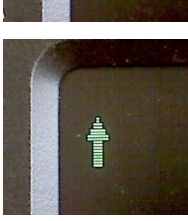

Der dicke Pfeil signalisiert eine Mode-S Antwort.

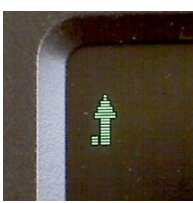

Ein Punkt links zeigt eine adressierte Mode-S Antwort, was bedeutet, dass man vom Radar-System erkannt wurde.

## **2.9.4.2. Extended Squitter**

<span id="page-19-2"></span>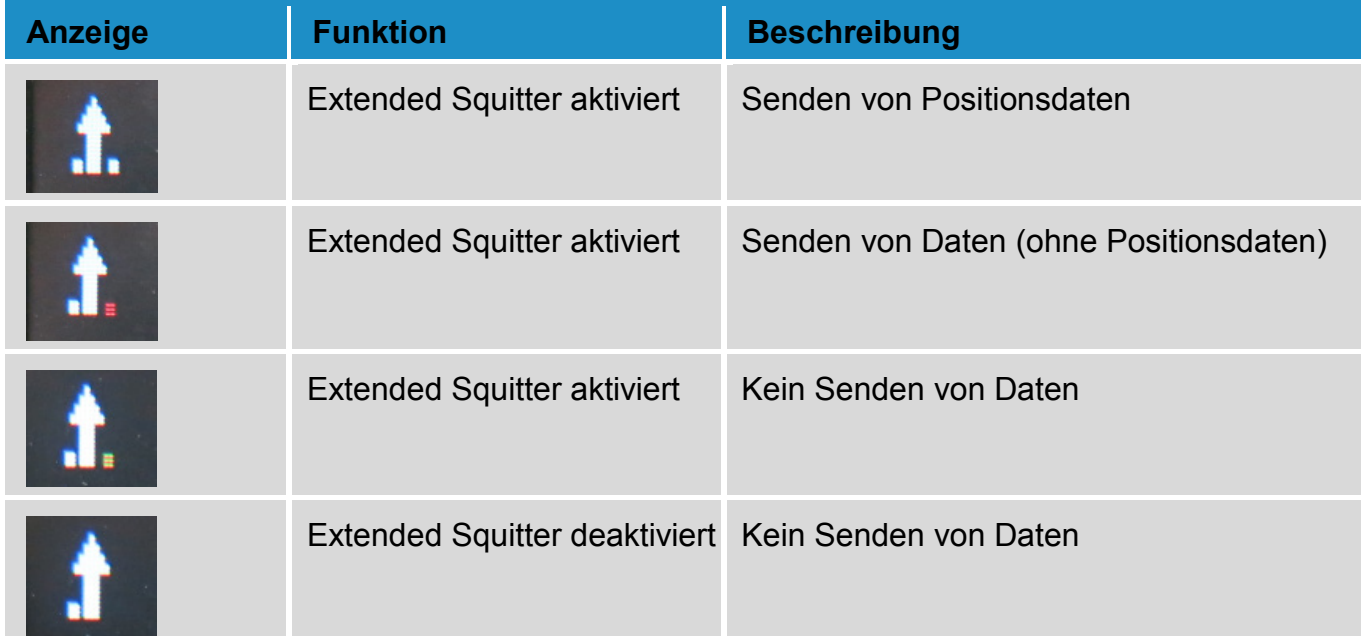

<span id="page-19-3"></span>Abbildung 4: Extended Squitter

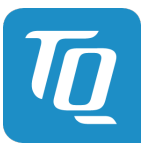

#### <span id="page-20-0"></span>**2.9.5. Setup**

#### **2.9.5.1. Flugzeugadresse (AA)**

<span id="page-20-1"></span>Im STBY Modus die ID Taste so lange drücken, bis oben rechts "SetUp" erscheint

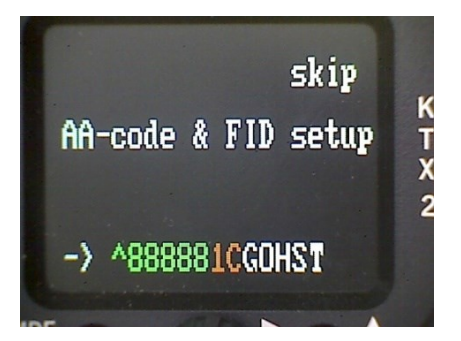

Diese Anzeige ist das Startmenü für alle weiteren Einstellungen. Nur die ersten acht Zeichen (in grün) der Flugzeugadresse (AA) können geändert werden (in Hexadezimalzeichen [0…F]).

Drücken des MDE Schalters speichert die aktuelle Einstellung.

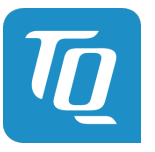

#### **2.9.5.2. Flugzeugkategorien**

<span id="page-21-0"></span>In der nächsten Anzeige kann die Flugzeugkategorie eingestellt werden. Nach kurzer Zeit kommt in Folge das Untermenü:

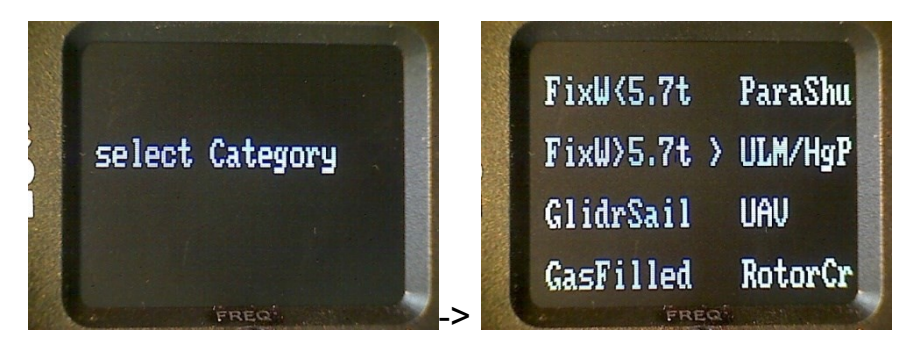

Mit dem Drehschalter kann aus sechs Flugzeugkategorien ausgewählt werden.

- FixW<=5.7t = Flugzeuge bis 5.7t und Geschwindigkeit <= 250kts
- GlidrSail = Segelflugzeuge
- GasFilled = Ballone
- ParaShutr = Fallschirme
- ULM/HgPar = Ultraleichtflugzeuge, Hängegleiter, Paraglider
- UAV = Unbemannte Flugkörper

Zum Speichern der gewählten Kategorie den MDE Schalter drücken.

Anmerkung: Der KTX2 ist zurzeit noch nicht für Flugzeuge FixW>7.5t, speed >250kts und Helicopter (RotorCr) zertifiziert. Diese Kategorien sind daher noch gesperrt.

#### **2.9.5.3. GND Schalter**

<span id="page-21-1"></span>Das nächste Menu fragt, ob ein Fahrwerks-Schalter zur automatischen GND/Flug-Erkennung vorhanden (und angeschlossen) ist. Ja / Nein kann mit dem Drehschalter ausgewählt werden.

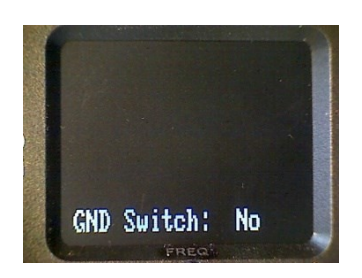

Zum Speichern den MDE Schalter drücken.

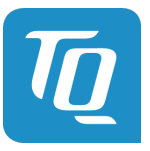

#### **2.9.5.4. Geschwindigkeitskategorie**

<span id="page-22-0"></span>Das nächste Untermenü ist für die Einstellung der typischen Reisegeschwindigkeit.

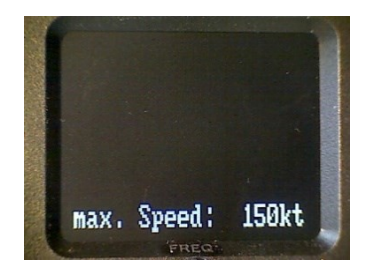

Die typische Reisegeschwindigkeit kann mit dem Drehschalter ausgewählt werden.

Zum Speichern den MDE Schalter drücken.

#### **2.9.5.5. Serielle Schnittstelle (RS232)**

<span id="page-22-1"></span>Die gewünschte Funktion kann mit dem Drehschalter ausgewählt werden.

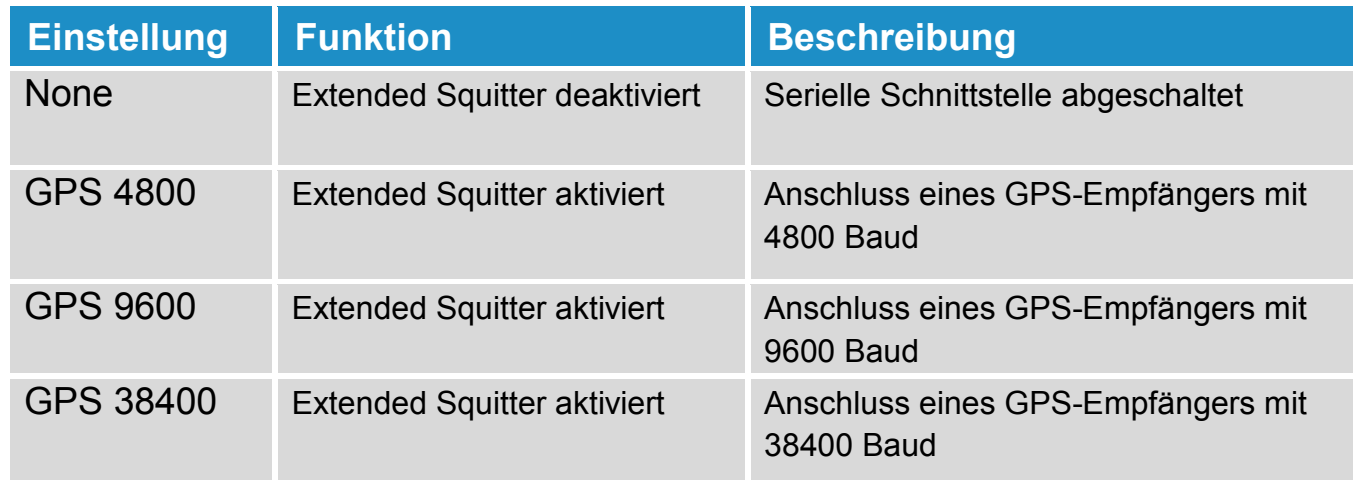

<span id="page-22-2"></span>Abbildung 5: Serielle Schnittstelle (RS232)

Ist der Extended Squitter aktiviert, so wird der GND Schalter automatisch auf "Nein/No" gesetzt (automatische GND/Flug-Erkennung nicht vorhanden).

Wird der Extended Squitter aktiviert oder deaktiviert, so muss das Gerät einmal aus und wieder eingeschaltet werden, um die gewünschte Funktion zu erhalten.

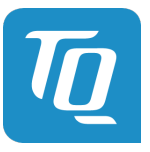

#### **2.9.5.6. Mehrfachverwendung**

<span id="page-23-0"></span>Das nächste Menü erlaubt die Wahl, ob das Setup fortgesetzt oder beendet werden soll.

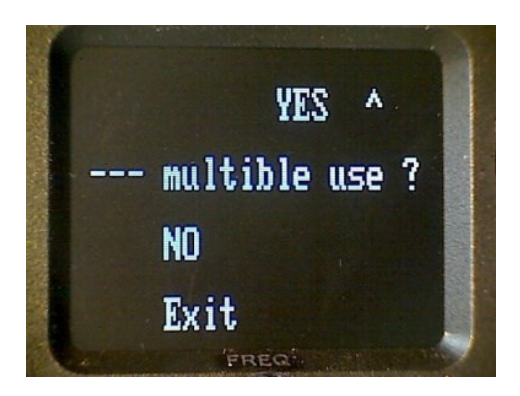

Für die Verwendung und bei Festeinbau in einem Flugzeug ist das Setup hier vollständig und wird mit Drücken des MDE Schalters beendet (EXIT).

-------------- Ende des normalen Setup -------------

Wenn der Transponder in mehreren Fluggeräten verwendet werden soll, den MDE Schalter drücken (YES) und mit dem nächsten Kapitel fortfahren.

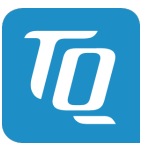

#### **2.9.5.7. Verwendung für mehrere Flugzeuge**

<span id="page-24-0"></span>Falls der Transponder für mehrere Flugzeuge verwendet werden soll (z.B. Ballone in Verbindung mit einer tragbaren Station) können bis zu acht Rufkennungen eingegeben werden. In diesem Fall muss das korrekte Rufzeichen jedes Mal beim Einschalten ausgewählt werden.

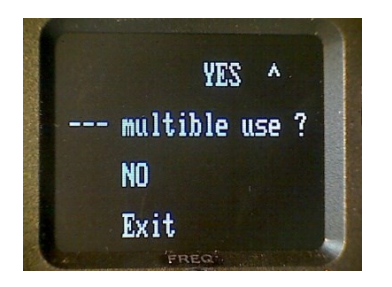

Wenn diese Seite angezeigt wird, mit der Eingabe weiterer Flugzeugdaten durch Drücken des ID Schalters (YES) fortfahren.

Das Text Untermenü wird angezeigt.

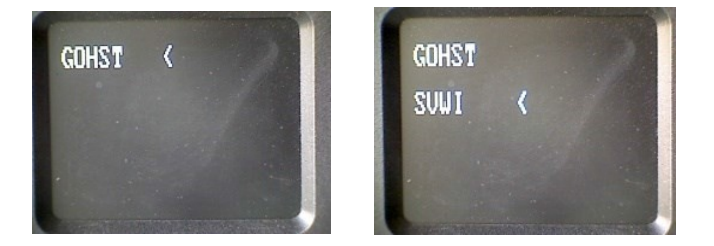

Mit dem Drehknopf eine freie Stelle auswählen und den MDE Schalter drücken. Dann gemäß der Vorgehensweise in Kapitel 2.9.5 (Setup) jedes einzelne Rufzeichen eingeben.

Die rechte Abbildung zeigt zwei (maximal acht) unterschiedliche Rufzeichen bzw. Flugzeuge, für der Transponder benutzt werden kann.

#### **Löschen eines Eintrags:**

Um einen Eintrag zu löschen genügt es, das erste Zeichen des Kennzeichens zu löschen. Es wird jedoch empfohlen, das Kennzeichen komplett zu löschen.

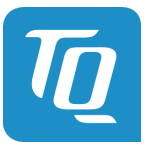

#### <span id="page-25-0"></span>**2.10. Betrieb mit mehreren Kennzeichen**

Wenn mehr als ein Kennzeichen gespeichert ist, erscheint nach dem Einschalten des Transponders eine Liste von den bis zu acht Kennzeichen.

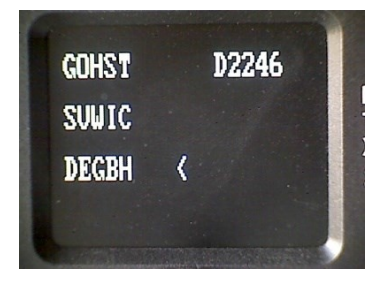

Das richtige Kennzeichen mit dem Drehknopf auswählen und mit dem MDE Schalter bestätigen.

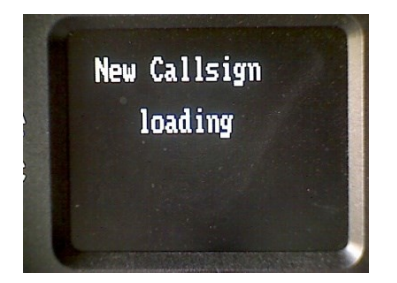

Nach 3 Sekunden wechselt der KTX2 in den normalen Betriebsmodus.

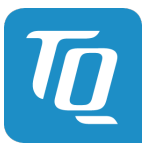

#### <span id="page-26-0"></span>**3. Selbsttest (Fehlermeldungen)**

Der KTX2 unterscheidet 3 Typen von Unregelmäßigkeiten:

- Warnungen
- Setup Fehler
- Elementare Funktionsfehler

#### <span id="page-26-1"></span>**3.1. Setup Fehler**

Wenn kein FID Code (Flight ID) eingegeben wurde, oder wenn der erste oder zweite Buchstabe der 8 Zeichen ein Leerzeichen ist, so erscheint nach jedem Einschalten:

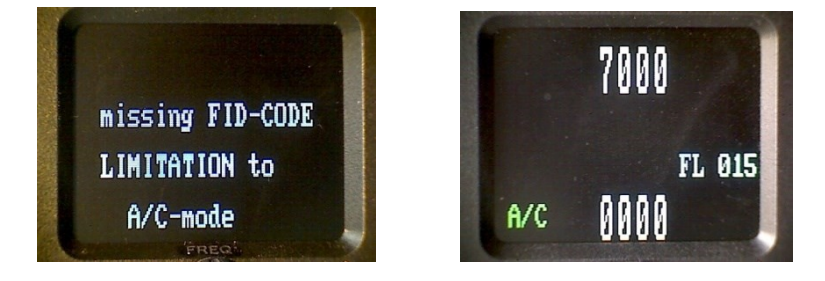

Der Betrieb findet dann nur im A/C Mode statt, und zwar in folgenden verfügbaren Betriebsarten:

- A/C = normaler Betrieb
- A-- = keine Höhenrückmeldung
- STBY = Betrieb am Boden

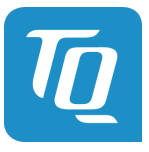

#### <span id="page-27-0"></span>**3.2. Warnungen / Fehler von außen**

Die blinkende Anzeige "BAT" weist auf eine Spannung < 11V hin.

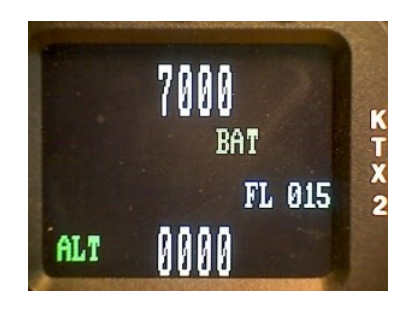

Der Transponder ist für eine Betriebsspannung von mehr als 9V ausgelegt. Das Gerät nicht unter 9V betreiben!

#### <span id="page-27-1"></span>**3.2.1. Allgemeine Kontrolle**

Die Antennenkonfiguration und die Übertragungsleistung werden überwacht. Störungen werden oberhalb der Flight Level Anzeige gemeldet (blinkend).

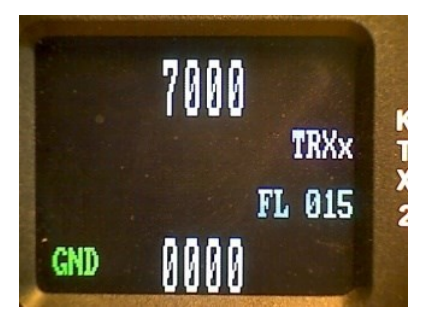

<span id="page-27-2"></span>Abbildung 6: Warnungen

Anzeigen und deren Bedeutung

- ANT : Schlechte Antennen Adaption.
- ANTx : Antenne ausgefallen.
- TRX : Schwache Sendeleistung.
- TRXx : Sender wahrscheinlich ausgefallen.
- DC : Spannungswandler für Sender
- FPG: : Interner Transferfehler

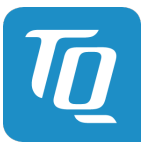

#### <span id="page-28-0"></span>**3.3. Elementare Fehler**

Diese Art von Fehlermeldungen wird nur durch einen massiven Gerätedefekt ausgelöst.

In Ausnahmen können sie auch durch massive Störungen insbesondere beim Einschaltvorgang hervorgerufen werden.

Erscheint die Meldung auch nach wiederholtem Einschalten, so muss das Gerät in den Service.

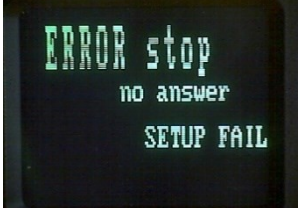

 System Fehler, nach vergeblichen Neustart –Service ERROR stop Meldungen:

- Er\_FPGA System Fehler, nach vergeblichen Neustart Service
- Er\_ADC System Fehler, nach vergeblichen Neustart Service
- MEMORY ERROR System Fehler, nach vergeblichen Neustart Service Bei diesem Fehler versucht der KTX2 im A/C-Modus weiter zu arbeiten.
- Er-CRC Flash System Fehler- Service

Defekte Geräte müssen zur Instandsetzung an folgende Adresse gesendet werden:

TQ-Systems GmbH Gut Delling / Mühlstr. 2 82229 Seefeld Germany

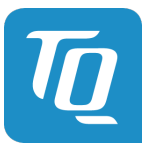

#### <span id="page-29-0"></span>**4. Installation**

#### <span id="page-29-1"></span>**4.1. Externe Verbindungen**

#### <span id="page-29-2"></span>**4.1.1. Elektrische Verbindungen**

Ein 15 - pin SUB-D Stecker enthält alle Anschlüsse außer für die Antenne. Diese wird über einen separaten TNC-Stecker verbunden.

Das (+UB) Kabel muss extern mit 3 Ampere abgesichert werden!

#### <span id="page-29-3"></span>**4.1.2. Mutual Suppression**

Andere Ausrüstungen an Bord (z.B. DME) können im selben Frequenzband senden wie der Transponder.

Falls ein solches Gerät installiert ist, muss der Ein-Draht-Bus (Suppression = aktiv bei +12V) angeschlossen werden, um die Sender der verschiedenen Geräte daran zu hindern, gleichzeitig auf demselben Frequenzband zu senden.

Mutual Suppression ist ein Impuls, der zu dem anderen Gerät gesendet wird, um das Senden des konkurrierenden Gerätes für die Dauer der eigenen Übertragung zu unterdrücken. Die Transponder Übertragung kann von dem anderen Gerät unterdrückt werden und umgekehrt.

Um die Mutual Suppression zu aktivieren, benötigt SUPP\_I/O ein +12V Signal von dem anderen Gerät.

#### Anmerkung:

Alle Geräte an Bord, die mit dem Suppression-Bus verbunden sind, müssen vor Inbetriebnahme von einer zugelassenen Avionik-Fachkraft überprüft werden. Es darf nur abgeschirmtes Kabel verwendet werden.

#### <span id="page-30-0"></span>**4.1.3. Ground Switch**

Wenn ein Ground Switch vorhanden und im Setup aktiviert ist, kann der Transponder automatisch erkennen, ob das Flugzeug am Boden (on ground bzw. weight-on-wheels), oder im Flug (in-flight) ist. Im weight-onwheels Modus schaltet der Transponder automatisch in den Bereitschaftsmodus (Standby).

Zur Installation muss der Anschluss "FLY-GND" mit einem Schalter verbunden werden, welcher eine Verbindung zur Masse herstellt, sobald "weight-on-wheels" besteht und im Flug offen ist.

Diese Option muss im Setup aktiviert werden. Für Details zur Einrichtung siehe Kapitel 2.9.5.3.

#### <span id="page-30-1"></span>**4.1.4. Statischer Druckanschluss**

Der 5 mm Anschluss auf der Rückseite des Transponders wird mit einem geeigneten Silikonschlauch mit dem statischen Druckanschluss verbunden und gesichert.

#### <span id="page-30-2"></span>**4.1.5. Anschluss für GPS-Empfänger**

An den seriellen Anschluss (RS232) kann ein GPS-Empfänger für GPS Positionsdaten (extended squitter) angeschlossen werden.

Voraussetzungen:

- Software Revision 0101 und höher
- Datenformat der GPS Hardware: Standard NMEA0183 RMC Datensatz einschließlich RMC-sub-format mit 4800/9600/38400 Baud
- Die GPS Hardware wird an den Pins 2 und 13 angeschlossen. Die Stromversorgung dafür muss separat erfolgen, unter Berücksichtigung der erforderlichen Betriebsspannung der GPS Hardware.

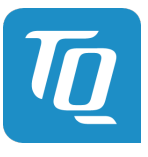

#### <span id="page-31-0"></span>**4.2. Verkabelung**

#### <span id="page-31-1"></span>**4.2.1. Kabelquerschnitte**

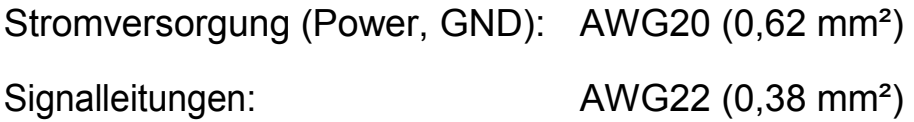

Die Kabel müssen für die Luftfahrt zugelassen sein.

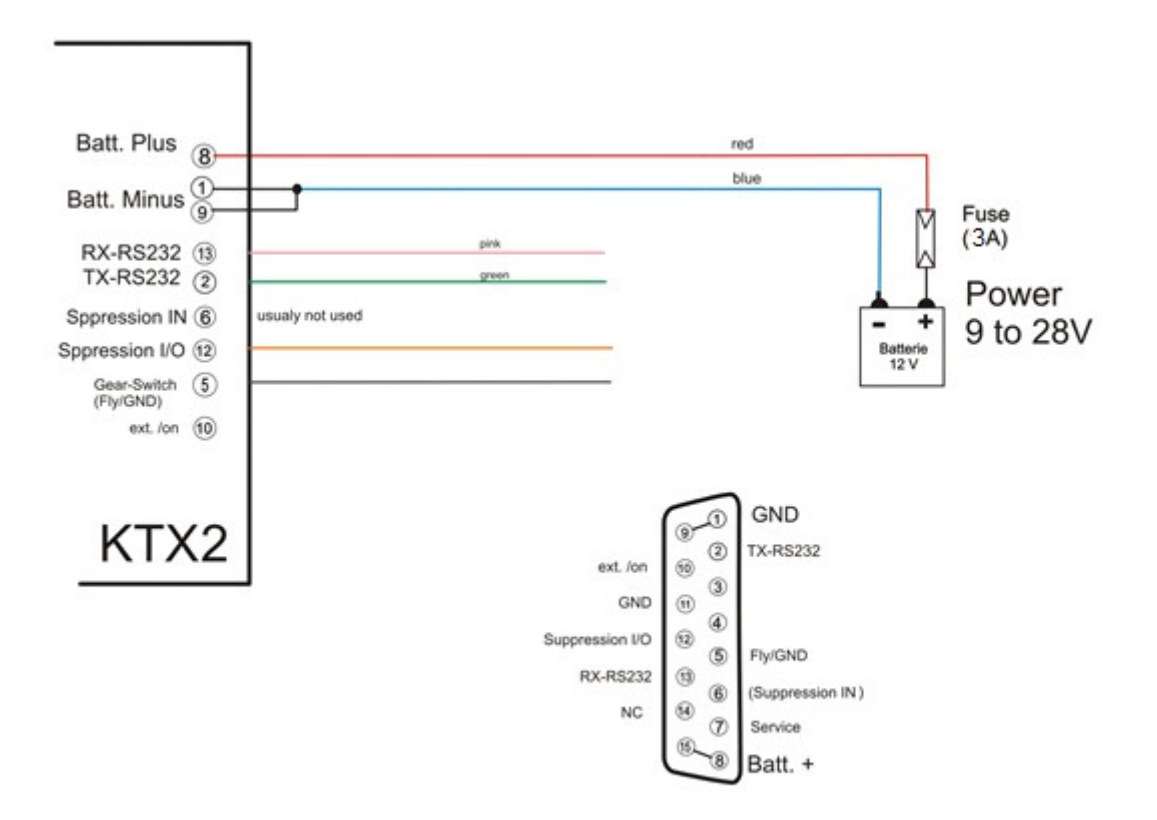

KTX2 Transponder

<span id="page-31-2"></span>Abbildung 7: Anschlussplan

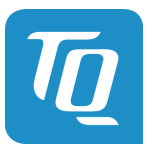

#### <span id="page-32-0"></span>**5. Zeichnungen**

## <span id="page-32-1"></span>**5.1. KTX2-S**

Abmessungen Standardversion Ø57 mm.

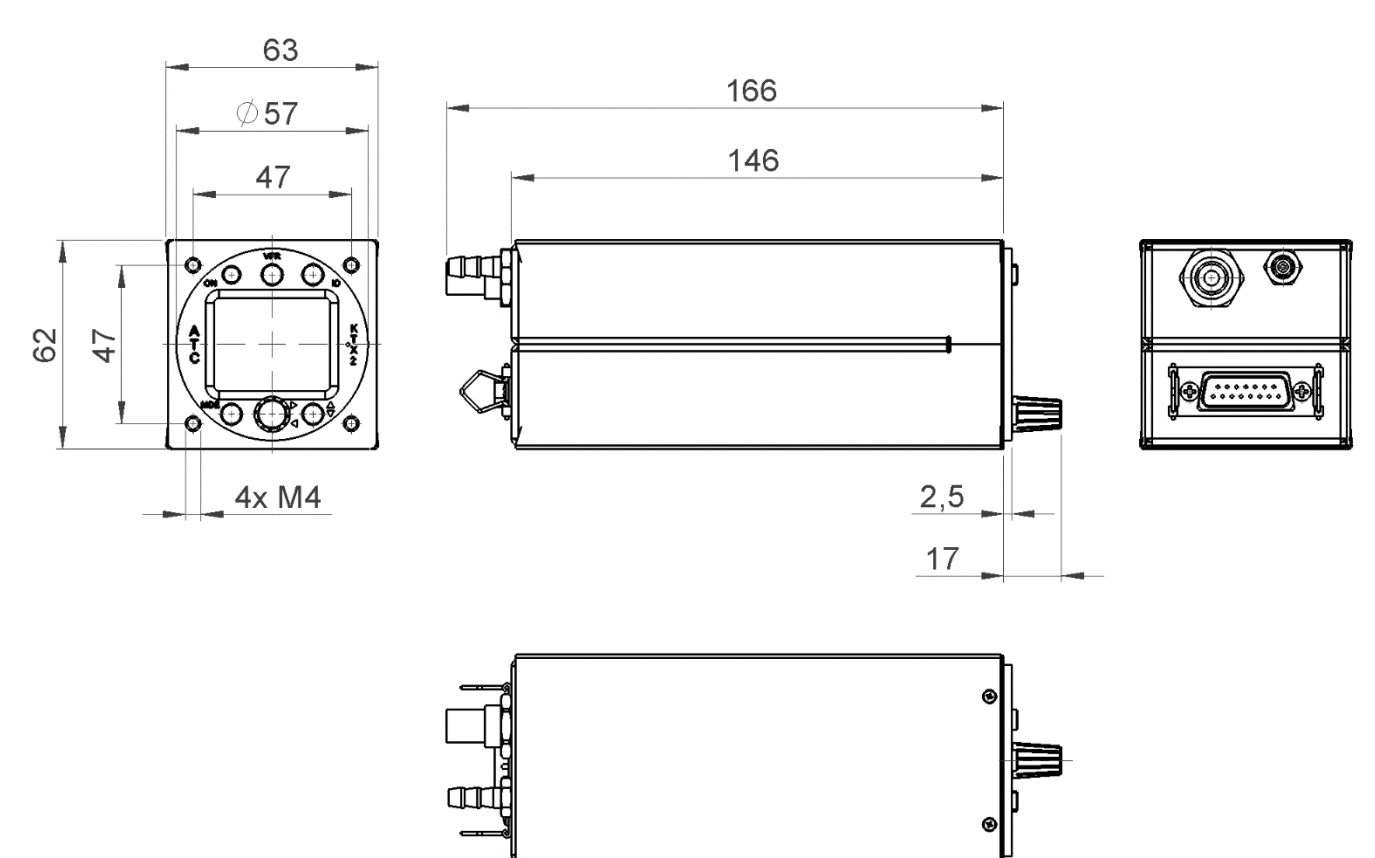

<span id="page-32-2"></span>Abbildung 8: Abmessungen

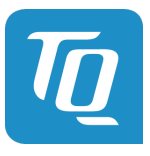

#### <span id="page-33-0"></span>**6. Technische Daten**

<span id="page-33-1"></span>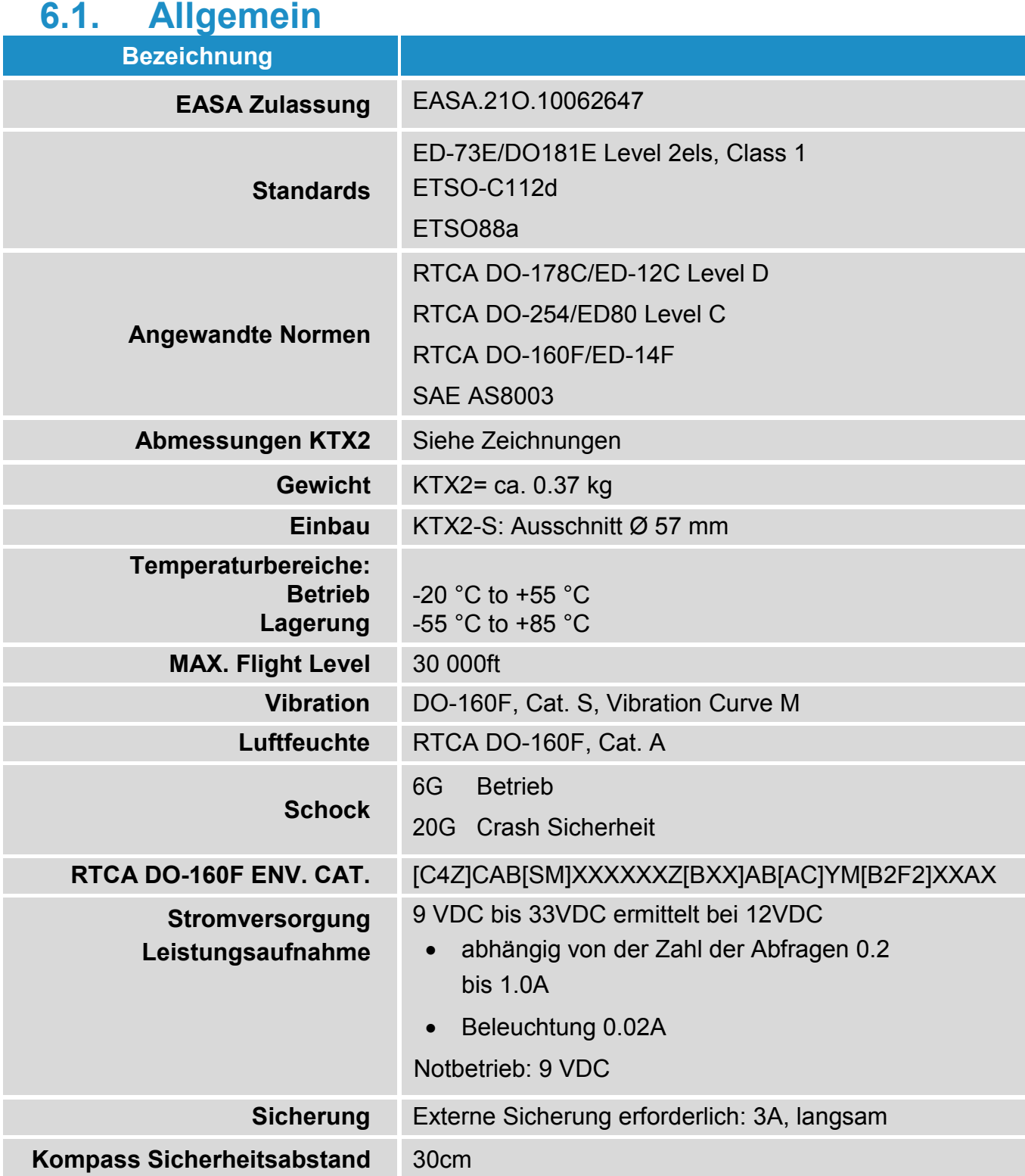

<span id="page-33-2"></span>Abbildung 9: Technische Daten

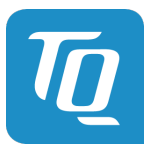

#### <span id="page-34-0"></span>**6.2. Transmitter - Receiver**

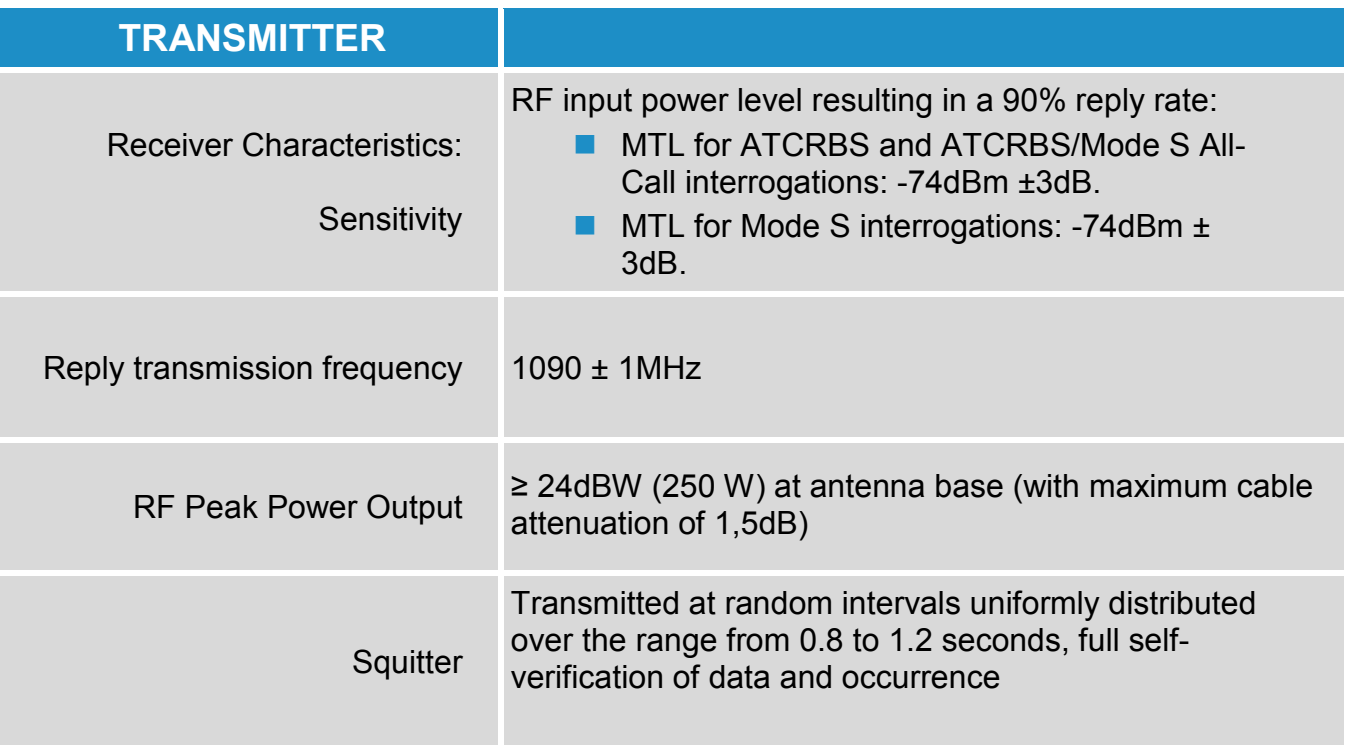

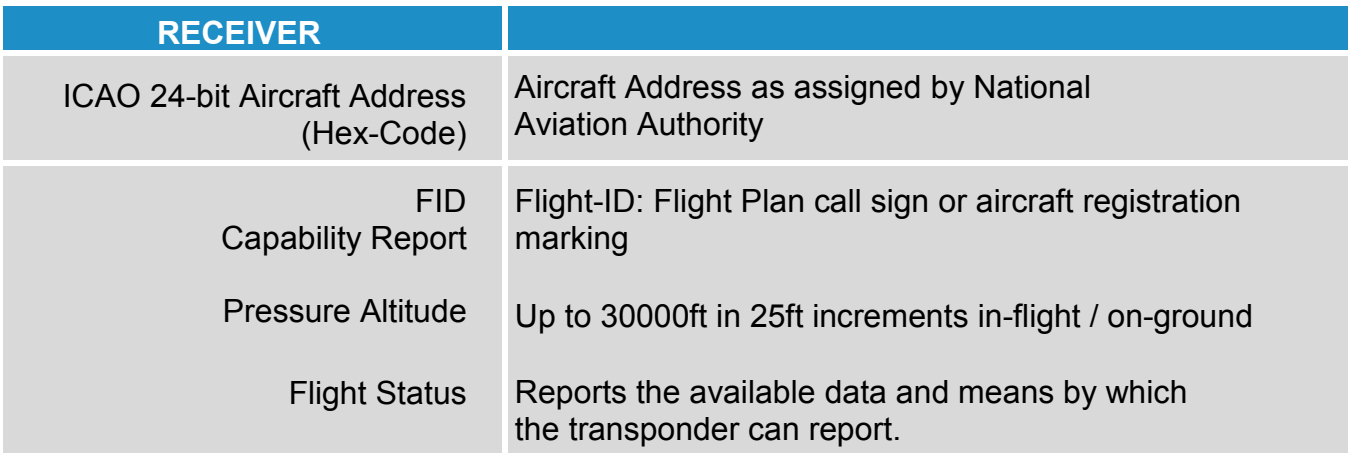

<span id="page-34-1"></span>Abbildung 10: Transmitter receiver

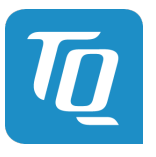

#### <span id="page-35-0"></span>**7. Wartung**

#### <span id="page-35-1"></span>**7.1. Periodische Wartung**

Für den Mode-S Transponder KTX2 sind keine periodischen Wartungsarbeiten erforderlich, eine solche erfolgt "on condition". Das bedeutet, dass keine spezifischen Wartungsintervalle für den Erhalt der Lufttüchtigkeit erforderlich sind und auch keine sonstige Wartung solange das Gerät ordnungsgemäß funktioniert. Falls ein Service / eine Instandhaltung durchgeführt werden muss, ist anschließend ein vollständiger Performance Test nach den TQ Systems GmbH Service Verfahren durchzuführen.

#### <span id="page-35-2"></span>**7.2. Reparaturen**

Nur ein Austausch von Baugruppen ist zugelassen.

Im Falle eines Gerätedefektes muss das Gerät zum Hersteller eingeschickt werden, siehe Kapitel "1.2 Kundenservice".

#### <span id="page-35-3"></span>**7.3. Reinigung**

Das Display darf nur mit einem staubfreien Tuch, wie z.B. Brillentuch gereinigt werden.

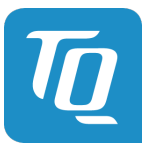

Doc.-Nr.: KTX2.A-MAN.de Revision 0101

**TQ-Systems GmbH** Support E-mail: <u>[support.ktx@tq-group.com](mailto:support.ktx@tq-group.com)</u> Internet: <u>[www.tq-avionics.com](file://tq-net.de/shares/team/EW_Projekte/TQ_Aviation/KTX2.0200/02_Dokumente/MAN/www.tq-avionics.com)</u>